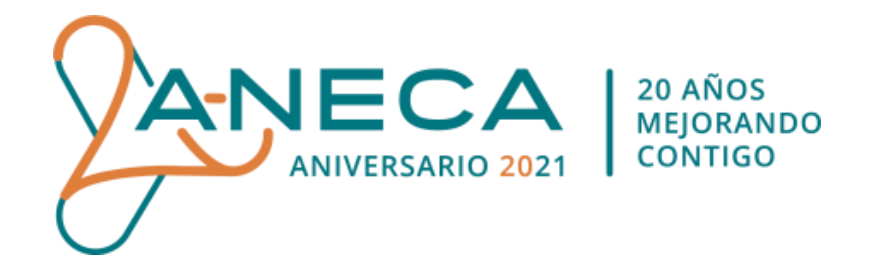

# **PROGRAMA DE EVALUACIÓN DEL PROFESORADO PARA LA CONTRATACIÓN**

# **PREGUNTAS FRECUENTES**

**2020**

Este documento es propiedad de ANECA. Su contenido podrá ser utilizado siempre que se cite su procedencia.

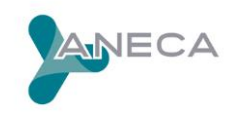

## **ÍNDICE**

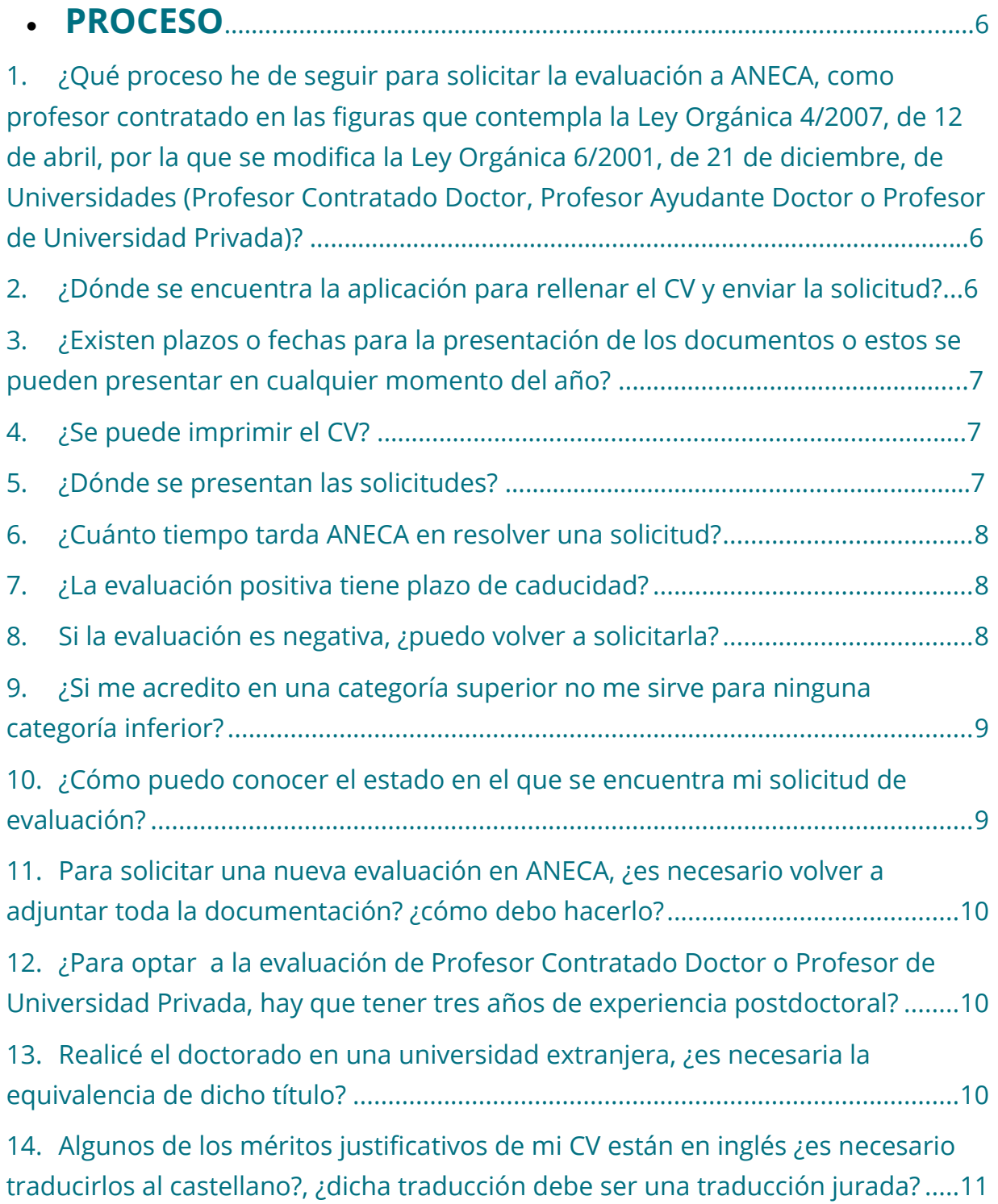

ANECA

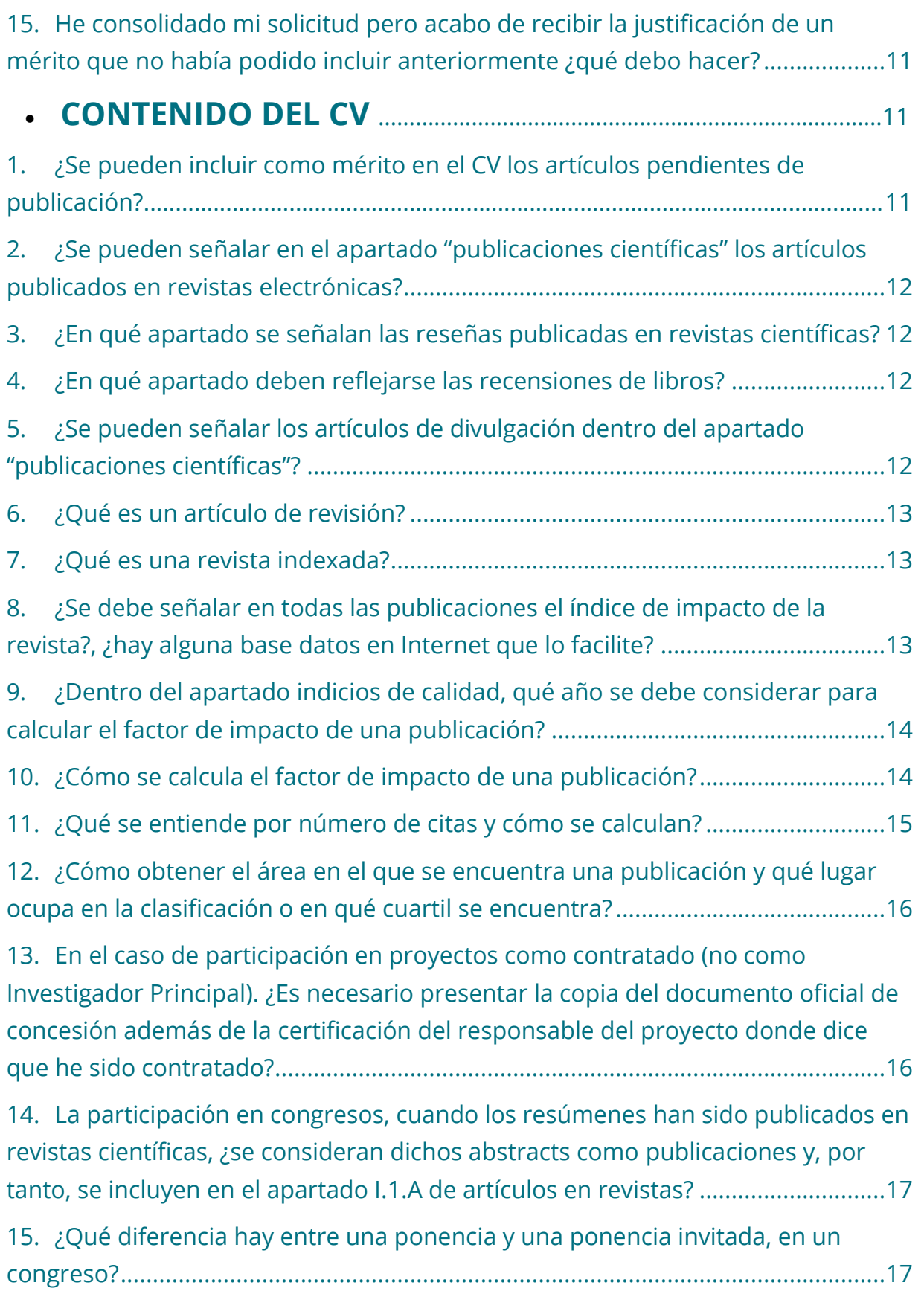

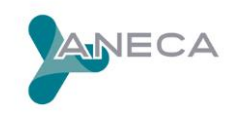

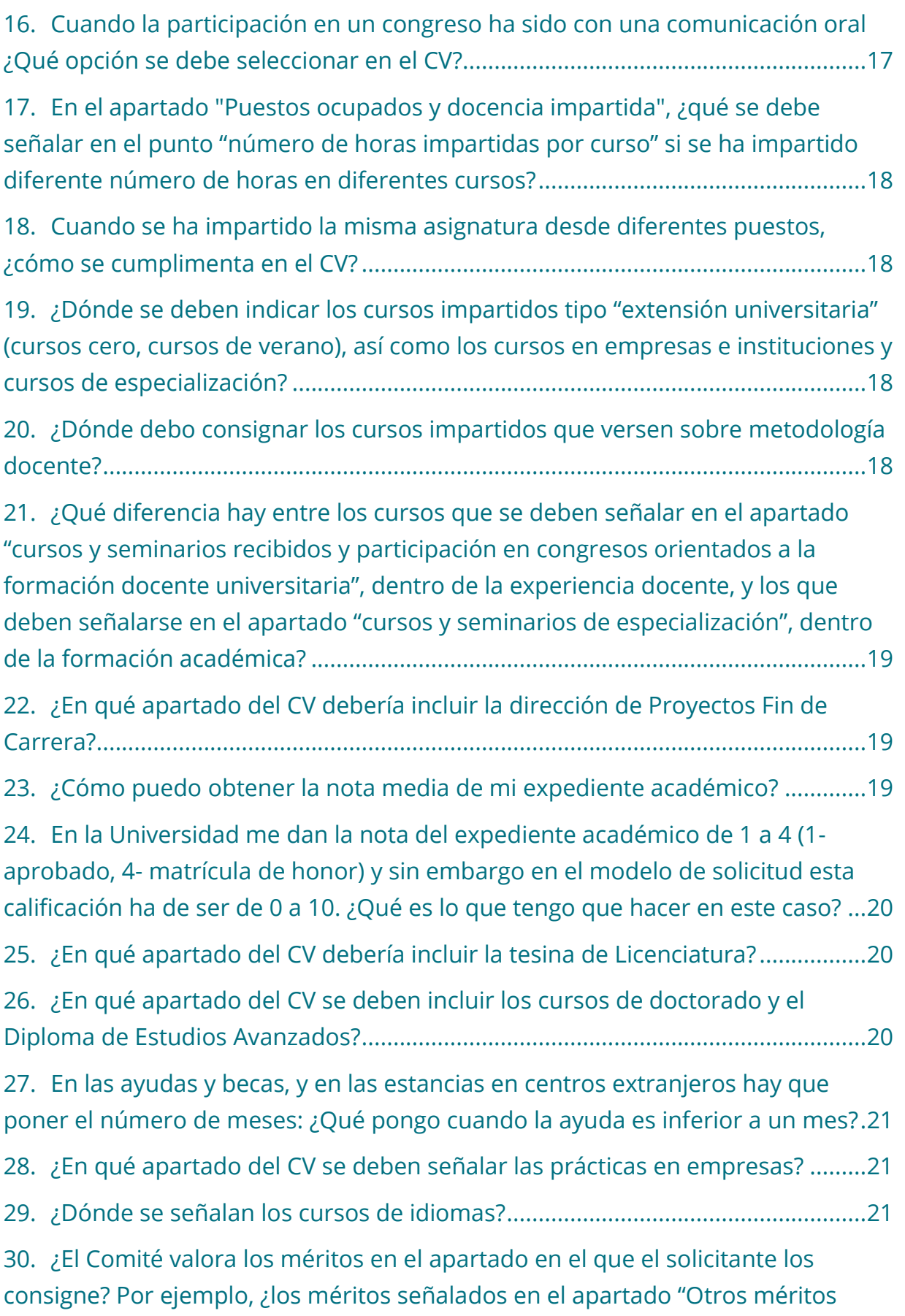

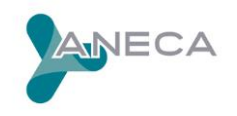

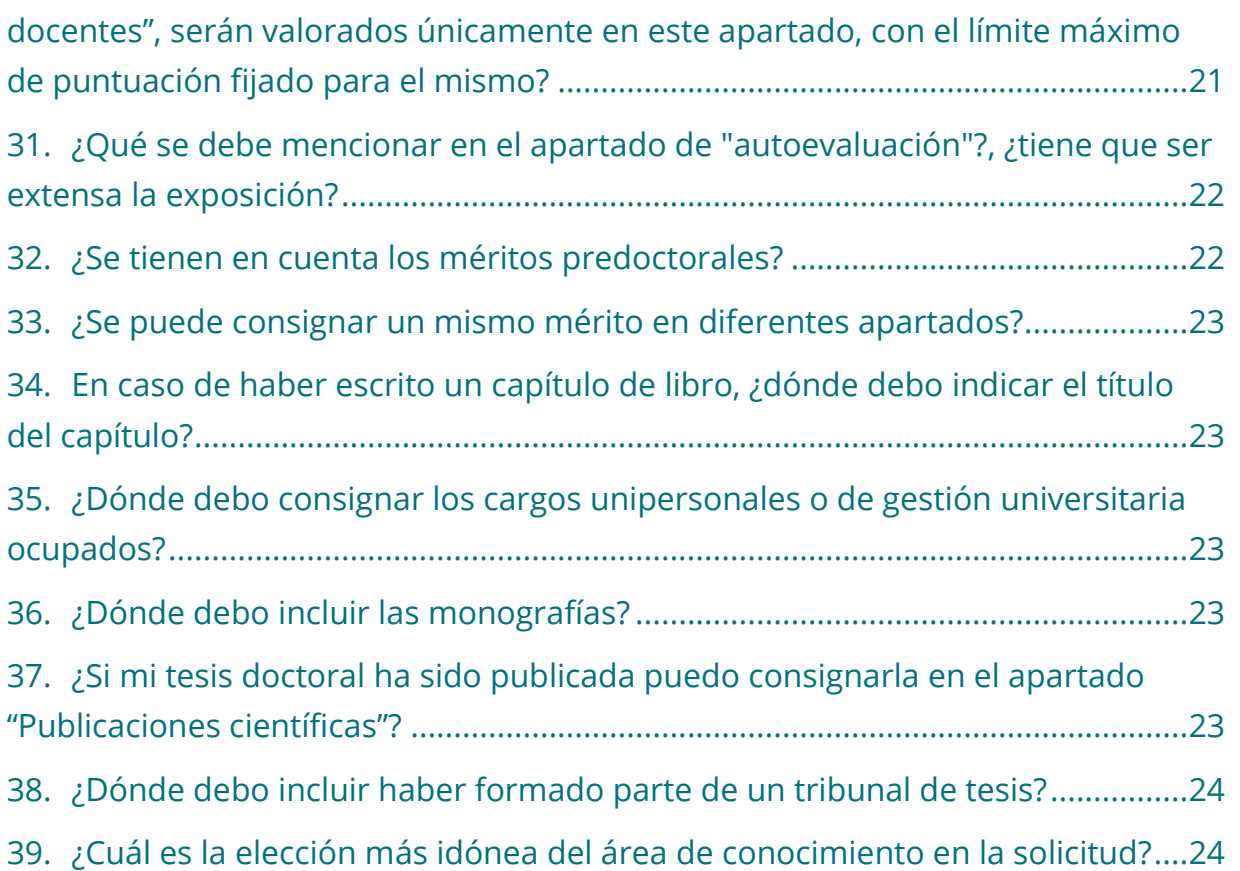

<span id="page-5-0"></span>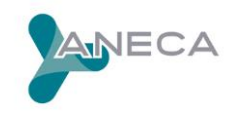

## **PROCESO**

<span id="page-5-1"></span>**1. ¿Qué proceso he de seguir para solicitar la evaluación a ANECA, como profesor contratado en las figuras que contempla la Ley Orgánica 4/2007, de 12 de abril, por la que se modifica la Ley Orgánica 6/2001, de 21 de diciembre, de Universidades (profesor contratado doctor, profesor ayudante doctor o profesor de universidad privada)?**

Para poder solicitar evaluación a ANECA, como profesor contratado en las figuras que contempla la Ley Orgánica 4/2007, de 12 de abril, por la que se modifica la Ley Orgánica 6/2001, de 21 de diciembre, de Universidades (Profesor Contratado Doctor, Profesor Ayudante Doctor o Profesor de Universidad Privada), le indicamos las páginas a través de las que podrá hacerlo y consultar toda la información relativa a este proceso:

La página Web a través de la cual podrá cumplimentar la solicitud y CV, se encuentra disponible en **<https://www.educacion.gob.es/evalaneca/>**.

Toda la información sobre el programa puede consultarla en la siguiente dirección: **<http://www.aneca.es/Programas/PEP>**

## <span id="page-5-2"></span>**2. ¿Dónde se encuentra la aplicación para rellenar el CV y enviar la solicitud?**

A través del siguiente link, disponible en nuestra web, **Acceso al trámite: [https://www.mecd.gob.es/educacion-mecd/areas-educacion](https://www.mecd.gob.es/educacion-mecd/areas-educacion/profesorado/universitarios/pep.html#dg)  [/profesorado/universitarios/pep.html#dg](https://www.mecd.gob.es/educacion-mecd/areas-educacion/profesorado/universitarios/pep.html#dg)**

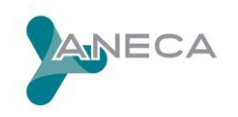

## <span id="page-6-0"></span>**3. ¿Existen plazos o fechas para la presentación de los documentos o estos se pueden presentar en cualquier momento del año?**

Se trata de una convocatoria abierta durante todo el año.

#### <span id="page-6-1"></span>**4. ¿Se puede imprimir el CV?**

Sí, la aplicación permite imprimir el CV. De cualquier forma le recomendamos que consulte a la Secretaría General de Universidades, a través de la cuenta de correo electrónico **[evalua.profesor@educacion.es](mailto:evalua.profesor@educacion.es)**, todo lo relativo a la aplicación donde se cumplimenta el CV, pues es el organismo que desarrolla y sostiene la dicha aplicación.

#### <span id="page-6-2"></span>**5. ¿Dónde y cómo se presentan las solicitudes?**

El acceso a las solicitudes en la nueva aplicación se realizará a través de los medios disponibles en la Sede Electrónica del Ministerio. Será necesario poseer un número de DNI o NIE.

Enlacesde interés: **<https://sede.educacion.gob.es/tramites/niveles-acceso.html>**

Una vez cumplimentada la solicitud y completado el CV, en el apartado Mis Solicitudes – Acciones, debe hacerla definitiva pulsando en un icono como éste  $\sqrt{ }$ . A continuación deberá presentarla en el registro electrónico, pulsando en el icono

圁

A continuación será redirigido al registro electrónico del Ministerio de Educación, Cultura y Deporte para que registre su solicitud. El proceso consta de los siguientes pasos:

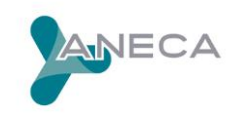

- La primera página le presenta el texto a firmar, seguidos por una lista de ficheros adjuntos (en realidad su resumen SHA-1 y MD5, ver nota).
- En la misma página verá un botón: "Firmar y registrar", debe pulsarlo para completar la operación.
- Finalmente, cuando la operación termine con éxito, aparecerá una pantalla con el justificante de registro, que puede imprimir y conservar. **Tenga en cuenta, que la actualización del estado de sus expedientes necesitará de al menos 24 horas.**

El registro realizado podrá consultarlo en el momento que lo desee en **<https://sede.educacion.gob.es/consultaregistro>**

#### <span id="page-7-0"></span>**6. ¿Cuánto tiempo tarda ANECA en resolver una solicitud?**

ANECA evalúa las solicitudes en un plazo máximo de 6 meses desde la fecha de recepción en el Ministerio de Educación, Cultura y Deporte.

#### <span id="page-7-1"></span>**7. ¿La evaluación positiva tiene plazo de caducidad?**

No. Esta evaluación no está sujeta a plazo de caducidad alguno y tendrá efecto en todas las universidades españolas.

#### <span id="page-7-2"></span>**8. Si la evaluación es negativa, ¿puedo volver a solicitarla?**

Sí. El interesado que haya obtenido una evaluación negativa podrá solicitar de nuevo dicha evaluación a partir de los seis meses contados desde la notificación del informe negativo.

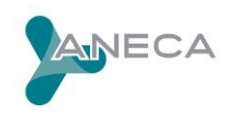

## <span id="page-8-0"></span>**9. ¿Si me acredito en una categoría superior no me sirve para ninguna categoría inferior?**

Según el apartado séptimo de la Resolución, de 18 de febrero de 2005, de la Dirección General de Universidades, por la que se modifican determinados aspectos del procedimiento de presentación de solicitudes de evaluación de la Agencia Nacional de Evaluación de la Calidad y Acreditación para la contratación de personal docente e investigador –disponible en:

#### **[http://www.aneca.es/media/168659/pep\\_resolucion\\_nuevoproced\\_040305.pdf,](http://www.aneca.es/media/168659/pep_resolucion_nuevoproced_040305.pdf)**

así como los criterios de evaluación, establecidos en las Resoluciones de 17 de octubre de 2002 y de 24 de junio de 2003, de la Dirección General de Universidades, "la evaluación positiva para la figura contractual de Profesor Contratado Doctor cualificará automáticamente para poder ser contratado en las figuras de Profesor Ayudante Doctor y Profesor de Universidad Privada".

## <span id="page-8-1"></span>**10. ¿Cómo puedo conocer el estado en el que se encuentra mi solicitud de evaluación?**

Para conocer el estado en que se encuentra su solicitud de evaluación, debe entrar en la página Web a través de la cual ha cumplimentado su solicitud y su CV, a través del link **Acceso al trámite: [https://www.mecd.gob.es/educacion](https://www.mecd.gob.es/educacion-mecd/areas-educacion/profesorado/universitarios/pep.html#dg)[mecd/areas-educacion /profesorado/universitarios/pep.html#dg.](https://www.mecd.gob.es/educacion-mecd/areas-educacion/profesorado/universitarios/pep.html#dg)**

 En el apartado "Mis Solicitudes" a la derecha de su pantalla, podrá comprobar el estado en el que se encuentra su solicitud.

Una vez evaluada su solicitud podrá, por este medio, conocer el resultado de su evaluación. De cualquier forma, será la Secretaría General de Universidades quien, mediante resolución, certificará la evaluación o informe emitido y lo notificará al interesado en el plazo máximo de diez días desde su recepción.

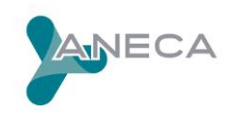

## <span id="page-9-0"></span>**11. Para solicitar una nueva evaluación en ANECA, ¿es necesario volver a adjuntar toda la documentación? ¿cómo debo hacerlo?**

No es necesario que envíe de nuevo toda la documentación. El proceso que debe seguir es el siguiente:

1.-Actualice, en el CV que ha rellenado a través de la aplicación informática, los méritos nuevos que desee hacer constar.

2.-En esta misma Web, debe crear una nueva solicitud y validarla.

3.-Justifique documentalmente los méritos nuevos añadidos en su CV.

4.- Haga definitiva la solicitud consolidándola en la aplicación.

## <span id="page-9-1"></span>**12. ¿Para optar a la evaluación de Profesor Contratado Doctor o Profesor de Universidad Privada, hay que tener tres años de experiencia postdoctoral?**

No, ese requisito desapareció con la Ley Orgánica 4/2007, de 12 de abril, por la que se modifica la LOU 6/2001, de 21 de diciembre. El único requisito actual para poder solicitar ser evaluado como PCD o como PUP es estar en posesión del título de Doctor.

## <span id="page-9-2"></span>**13. Realicé el doctorado en una universidad extranjera, ¿es necesaria la equivalencia de dicho título?**

Usted puede solicitar la evaluación por ANECA aunque su título de doctor no haya obtenido la equivalencia en España, pero el informe expedido por ANECA no tendrá ninguna validez, en caso de ser favorable, hasta el momento en que usted haya obtenido la equivalencia del título de Doctor. No es necesario obtener la equivalencia en el resto de títulos. Todo esto puede consultarlo en el Real Decreto 967/2014, de 21 de noviembre, en la Disposición adicional quinta del Capítulo III (Pág. 95986).

#### **<https://www.boe.es/boe/dias/2014/11/22/pdfs/BOE-A-2014-12098.pdf>**

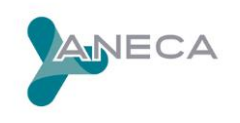

## <span id="page-10-0"></span>**14. Algunos de los méritos justificativos de mi CV están en inglés ¿es necesario traducirlos al castellano?, ¿dicha traducción debe ser una traducción jurada?**

La documentación justificativa de los méritos alegados en el CV debe estar acompañada de su traducción al castellano (solo queda eximida de este requisito la documentación original que se encuentre en inglés). No es necesaria que dicha traducción sea jurada basta con una traducción simple.

## <span id="page-10-1"></span>**15. He registrado mi solicitud pero acabo de recibir la justificación de un mérito que no había podido incluir anteriormente ¿qué debo hacer?**

<span id="page-10-2"></span>Consulte el procedimiento para presentar nueva documentación en la cuenta de ayuda **[evalua.profesor@mecd.es](mailto:evalua.profesor@mecd.es)**

## **CONTENIDO DEL CV**

## <span id="page-10-3"></span>**1. ¿Se pueden incluir como mérito en el CV los artículos pendientes de publicación?**

Sí, los trabajos pendientes de publicación (pero ya aceptados) se incluyen en el apartado "Publicaciones científicas" y/o "libros y capítulos de libro", según de lo que se trate. Para justificar este mérito debe aportar copia de la carta de aceptación de la editorial o comité responsable. Los correos electrónicos no son válidos.

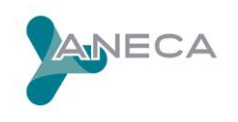

## <span id="page-11-0"></span>**2. ¿Se pueden señalar en el apartado "publicaciones científicas" los artículos publicados en revistas electrónicas?**

Las publicaciones en revistas electrónicas se señalan en el apartado "Publicaciones científicas con proceso anónimo de revisión por pares", igual que si se tratara de una publicación clásica en formato papel. Para justificar documentalmente estas publicaciones debe adjuntar impresión del índice de la publicación y los créditos del material electrónico, e indicar la referencia explícita a la Web donde se puede consultar su artículo.

#### <span id="page-11-1"></span>**3. ¿En qué apartado se señalan las reseñas publicadas en revistas científicas?**

Este mérito debe señalarlo en el apartado "Otros méritos relevantes de investigación no incluidos en los apartados anteriores".

#### <span id="page-11-2"></span>**4. ¿En qué apartado deben reflejarse las recensiones de libros?**

Las recensiones o reseñas deben consignarse en el apartado "Otros méritos relevantes de investigación no incluidos en los apartados anteriores".

## <span id="page-11-3"></span>**5. ¿Se pueden señalar los artículos de divulgación dentro del apartado "publicaciones científicas"?**

Las publicaciones con fines divulgativos (artículos, libros, folletos de divulgación…) deben señalarse en el apartado "Otros méritos". Como hay dos epígrafes: "Otros méritos docentes" y "Otros méritos de investigación", tiene que ser el solicitante el que decida la orientación, ya que la divulgación puede tener las dos vertientes.

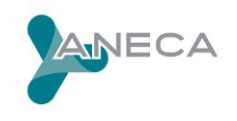

#### <span id="page-12-0"></span>**6. ¿Qué es un artículo de revisión?**

Se trata de una recopilación crítica sobre una temática o una puesta al día (*state of the art*). No implica trabajo experimental.

#### <span id="page-12-1"></span>**7. ¿Qué es una revista indexada?**

Una revista indexada es una publicación incluida en bases de datos comerciales y que cumple ciertos criterios de calidad, tales como la calidad del contenido de la investigación, las características técnicas o formales, y el factor de impacto (media de veces que en un año determinado fueron citados los artículos publicados por esta revista en los dos años anteriores).

El factor de impacto es uno de los criterios más utilizados en la actualidad para evaluar las revistas científicas. Se trata de un criterio difundido y aplicado por el Journal of Citation Reports (JCR) del Institute of Scientific Information (ISI). El JCR es el índice bibliométrico más frecuentemente utilizado. Ayuda a evaluar la importancia relativa de una revista, especialmente si se compara con otras del mismo campo. Puede consultar el JCR a través de los servicios de biblioteca de su universidad.

## <span id="page-12-2"></span>**8. ¿Se debe señalar en todas las publicaciones el índice de impacto de la revista?, ¿hay alguna base datos en Internet que lo facilite?**

El apartado indicios de calidad de una publicación no es un campo de obligado cumplimiento, pero sí recomendable. En caso de que conozca el índice de impacto es conveniente que lo señale. Para algunos campos de conocimiento las revistas indexadas pueden consultarse a través de la Web *ISI WEB OF KNOWLEDGE*. **[http://www.accesowok.fecyt.es/.](http://www.accesowok.fecyt.es/)**

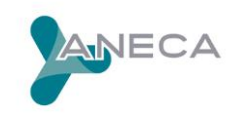

Para obtener información sobre los índices de impacto, la posición que ocupa una revista, etc., puede dirigirse a los servicios de biblioteca de su universidad.

## <span id="page-13-0"></span>**9. ¿Dentro del apartado indicios de calidad, qué año se debe considerar para calcular el factor de impacto de una publicación?**

Debe indicar el índice de impacto de la revista en el año en que se realizó la publicación, o en su defecto del año más cercano.

#### <span id="page-13-1"></span>**10. ¿Cómo se calcula el factor de impacto de una publicación?**

Para consultar el factor de impacto de una revista, la herramienta fundamental es el "ISI Journal Citation Reports" (JCR), disponible en la siguiente dirección: **<http://www.accesowok.fecyt.es/login/>** o puede dirigirse a los servicios de biblioteca de su universidad.

Dentro de dicha base de datos:

- Escoja la edición: JCR Science Edition o JCR Social Sciences Edition (dentro del apartado *Select a database o Additional Resources*).
- Escoja el año del cual quiere saber el factor de impacto (opciones disponibles: desde 1998 hasta el año actual).
- Escoja un grupo de revistas de una temática concreta (seleccione *View a group of journals by Subject Category* y elección de la disciplina; también puede seleccionar un grupo de revistas de un editor concreto y/o un territorio concreto o un título concreto (seleccione Search for a specific journal).

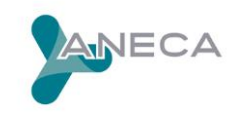

 También dispone de la opción *View all journals* si quiere tener acceso a todos los títulos de revistas indexados por JCR Science Edition o JCR Social Sciences Edition. Una vez elegida la opción deseada, haga clic en *Submit.*

#### <span id="page-14-0"></span>**11. ¿Qué se entiende por número de citas y cómo se calculan?**

Los índices de citas expresan el número de veces que un autor o una publicación han sido citados durante un determinado periodo de tiempo a partir de su publicación.

Para calcular el número de citas de una publicación científica hay que consultar la publicación elaborada anualmente por el Institute for Scientific Information, ISI Journal Citation Reports (JCR):

**<http://www.accesowok.fecyt.es/login/>** o puede dirigirse a los servicios de biblioteca de su universidad.

Dentro de dicha base de datos:

- Seleccione la base de datos *Web of Science.*
- Seleccione la búsqueda por referencia citada *"Cited Reference Search".*
- Escriba el apellido del autor y el título abreviado del libro o revista del cual desea obtener información del número de citas obtenido.
- Marque las casillas de los ítems de los cuales desea ver las citas. Cada línea es una cita que se ha realizado, puesto que se puede citar una obra entera o una página concreta.
- Cuando se hayan marcado las obras de las cuales desea obtener información debe hacer clic en *Finish Search*.
- Aparecerá un listado con los resultados de artículos que citan dicha obra, dentro de cada uno de ellos aparece el número de citas *"Times cited".*

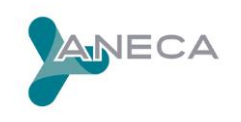

## <span id="page-15-0"></span>**12. ¿Cómo obtener el área en el que se encuentra una publicación y qué lugar ocupa en la clasificación o en qué cuartil se encuentra?**

Para conocer el área y cuartil de una publicación hay que consultar la publicación elaborada anualmente por el Institute for Scientific Information, ISI Journal Citation

Reports (JCR): **<http://www.accesowok.fecyt.es/login/>** o puede dirigirse a los servicios de biblioteca de su universidad.

Dentro de dicha base de datos:

- Escoja la edición: JCR Science Edition o JCR Social Sciences Edition (dentro del apartado *Select a database o Additional Resources*).
- Seleccione la edición JCR Science Edition o JCR Social Sciencies Edition y elija el año de publicación de la revista. Seleccione *Search for a specific journal*.
- Entre en la ficha de la revista y puede ver en qué categorías se encuentra (*Subject Categories*) y su factor de impacto.
- Seleccione *View Journal Summary List*.
- Ordene las revistas por factor de impacto: "*sorted by Impact Factor"* y haga clic en *Sort again*.
- Dentro del listado de publicaciones debe buscar en qué posición se encuentra la revista de la cual quiere obtener información, y hacer el cálculo de a qué cuartil corresponde en función del número total de publicaciones obtenidas.

<span id="page-15-1"></span>**13. En el caso de participación en proyectos como contratado (no como Investigador Principal). ¿Es necesario presentar la copia del documento oficial de concesión además de la certificación del responsable del proyecto donde dice que he sido contratado?** 

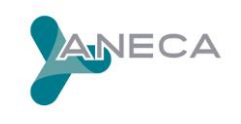

Siempre que sea posible es necesario ajustarse a lo señalado en la Guía de ayuda al solicitante para la justificación de méritos del CV. En el caso de no ser el investigador principal, deberá aportar la documentación que justifique su participación en los proyectos de investigación de ámbito regional, nacional e internacional que consigna en su CV, a través de la autoridad competente (entidad financiadora, vicerrectorados de investigación o Gerencias y Fundaciones de investigación de los hospitales), donde conste el tipo de participación y la duración de los mismos.

<span id="page-16-0"></span>**14. La participación en congresos, cuando los resúmenes han sido publicados en revistas científicas, ¿se consideran dichos abstracts como publicaciones y, por tanto, se incluyen en el apartado I.1.A de artículos en revistas?**

Si se trata de una participación en Congresos se debe señalar en el apartado creado al efecto, es decir, "Contribuciones a congresos y conferencias científicas". En este punto hay además un apartado para los casos en que hayan sido publicadas las contribuciones, donde podrá señalar el ISSN o ISBN de dicha publicación.

## <span id="page-16-1"></span>**15. ¿Qué diferencia hay entre una ponencia y una ponencia invitada, en un congreso?**

"Ponencia" es una propuesta de un científico que puede o no ser aceptada por el Comité Organizador de un Congreso, mientras que "ponencia invitada" implica que el Comité Científico Organizador ha tomado la iniciativa de contar con un experto.

## <span id="page-16-2"></span>**16. Cuando la participación en un congreso ha sido con una comunicación oral ¿Qué opción se debe seleccionar en el CV?**

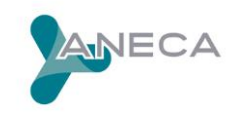

Una comunicación oral en un congreso es equivalente a una ponencia.

## <span id="page-17-0"></span>**17. En el apartado "Puestos ocupados y docencia impartida", ¿qué se debe señalar en el punto "número de horas impartidas por curso" si se ha impartido diferente número de horas en diferentes cursos?**

En el apartado "Puestos ocupados y docencia" dentro de la experiencia docente, debe rellenar una única ficha por cada asignatura impartida. En el campo *Nº de horas por curso*, señale el número de horas medio de todos los años.

## <span id="page-17-1"></span>**18. Cuando se ha impartido la misma asignatura desde diferentes puestos, ¿cómo se cumplimenta en el CV?**

En el apartado "Puestos ocupados y docencia" dentro de "Experiencia Docente", debe rellenar una ficha por cada asignatura impartida. En este caso, en el campo *Denominación del puesto* señale los diferentes puestos desde los que ha impartido esta asignatura de manera cronológica, separados por barras /.

## <span id="page-17-2"></span>**19. ¿Dónde se deben indicar los cursos impartidos tipo "extensión universitaria" (cursos cero, cursos de verano), así como los cursos en empresas e instituciones y cursos de especialización?**

Deben indicarse en el apartado "Otros méritos docentes no incluidos en los apartado anteriores".

## <span id="page-17-3"></span>**20. ¿Dónde debo consignar los cursos impartidos que versen sobre metodología docente?**

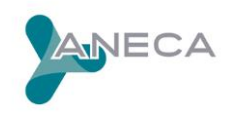

Debe señalarlos en el apartado "Cursos y seminarios impartidos orientados a la formación docente universitaria".

<span id="page-18-0"></span>**21. ¿Qué diferencia hay entre los cursos que se deben señalar en el apartado "cursos y seminarios recibidos y participación en congresos orientados a la formación docente universitaria", dentro de la experiencia docente, y los que deben señalarse en el apartado "cursos y seminarios de especialización", dentro de la formación académica?**

En el apartado I.10. "Cursos y seminarios recibidos y participación en congresos orientados a la formación docente universitaria" debe indicar los cursos recibidos sobre metodología docente, es decir cursos cuyo objetivo es la mejora de la práctica docente (por ejemplo cursos tipo CAP).

Por otro lado, los I.19. "Cursos y seminarios de especialización" (excluidos los correspondientes al programa de doctorado) son aquellos cursos recibidos con contenidos propios de su campo de conocimiento cuyo objetivo es mejorar los conocimientos sobre una materia concreta.

## <span id="page-18-1"></span>**22. ¿En qué apartado del CV debería incluir la dirección de Proyectos Fin de Carrera y de Fin de Grado?**

La dirección de Proyectos Fin de Carrera de Ingenierías y de Fin de Grado, deben señalarse en el apartado II.6. del CV: "Otros méritos docentes no incluidos en los apartados anteriores".

#### <span id="page-18-2"></span>**23. ¿Cómo puedo obtener la nota media de mi expediente académico?**

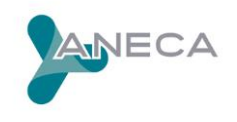

La nota media del expediente se la podrán facilitar en la Secretaría del Centro donde ha cursado los estudios. Los méritos señalados en el CV deben justificarse documentalmente, por lo que le recomendamos que solicite un certificado sobre este aspecto a la Secretaría del centro correspondiente.

De cualquier forma, para calcular la nota media, deberá aplicar la fórmula aditiva basada en otorgar:

4 puntos: Matrícula de Honor 3 puntos: Sobresaliente 2 puntos: Notable 1 punto: Aprobado

Una vez seleccionado el baremo, podrá así calcular la nota media del expediente, sumando los puntos conseguidos y dividiendo por el número de materias.

## <span id="page-19-0"></span>**24. En la Universidad me dan la nota del expediente académico de 1 a 4 (1 aprobado, 4- matrícula de honor) y sin embargo en el modelo de solicitud esta calificación ha de ser de 0 a 10. ¿Qué es lo que tengo que hacer en este caso?**

En el apartado "Nota media" debe señalar directamente la nota que le han proporcionado en la Secretaría del Centro (redondeando a dos decimales que es el formato que le exigirá la aplicación). La leyenda "de 0 a 10" significa que este campo admite cualquier valor comprendido entre 0 y 10; no se trata de convertir su nota media a esta escala. Lo más habitual es que la nota media del expediente esté calculada en una escala de 1 a 4.

#### <span id="page-19-1"></span>**25. ¿En qué apartado del CV debería incluir la tesina de Licenciatura?**

La tesina de la Licenciatura debe señalarse en el apartado del CV "Otros méritos relevantes de investigación no incluidos en los apartados anteriores".

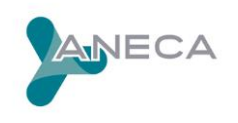

## <span id="page-20-0"></span>**26. ¿En qué apartado del CV se deben incluir los cursos de doctorado y el Diploma de Estudios Avanzados?**

Debe señalarse en el apartado del CV "Otros méritos relevantes de investigación no incluidos en los apartados anteriores".

## <span id="page-20-1"></span>**27. En las ayudas y becas, y en las estancias en centros extranjeros hay que poner el número de meses: ¿Qué pongo cuando la ayuda es inferior a un mes?**

La aplicación solo permite poner un número entero mayor de cero, por lo que puede señalar un mes cuando la estancia haya sido de duración inferior a un mes, y redondee al número entero más cercano en el resto de los casos. El Comité al comprobar la documentación justificativa de los méritos que debe acompañar al CV, podrá ver la duración real de cada una de las estancias.

#### <span id="page-20-2"></span>**28. ¿En qué apartado del CV se deben señalar las prácticas en empresas?**

Si las prácticas en empresas han sido financiadas a través de alguna ayuda, debe detallarlo en el apartado "Ayudas y becas". Si no es así y han estado dentro del periodo de formación universitaria, debe indicarlo en el apartado general "Otros méritos relevantes que el solicitante desea hacer constar no incluidos en apartados anteriores".

#### <span id="page-20-3"></span>**29. ¿Dónde se señalan los cursos de idiomas?**

Los cursos de idiomas (siempre que la docencia que se pretenda acreditar no esté relacionada con ellos) deben señalarse en el apartado "Otros méritos relevantes que el solicitante desea hacer constar".

## <span id="page-20-4"></span>**30. ¿El Comité valora los méritos en el apartado en el que el solicitante los consigne? Por ejemplo, ¿los méritos señalados en el apartado "Otros méritos**

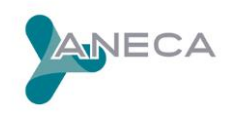

**docentes", serán valorados únicamente en este apartado, con el límite máximo de puntuación fijado para el mismo?**

A la hora de cumplimentar el CV un mérito debe señalarse en el apartado creado al efecto. Es el Comité de Evaluación, quien durante el proceso de revisión de su CV, decide en qué apartado valorará cada uno de los méritos señalados en el mismo, en función de las características de cada uno de ellos.

Los méritos que el interesado señala en el apartado "Otros méritos docentes" también son valorados por el Comité, al igual que el resto del CV, dentro del apartado al que considera que corresponden. Este es un procedimiento general en el trabajo de evaluación de los comités: los méritos se valoran en el apartado al que corresponden realmente (no siempre esto coincide con el lugar del CV donde los ha señalado el solicitante, bien por error, mala interpretación, desconocimiento...).

## <span id="page-21-0"></span>**31. ¿Qué se debe mencionar en el apartado de "autoevaluación"?, ¿tiene que ser extensa la exposición?**

En el apartado de "Autoevaluación" debe hacer un comentario crítico de los méritos más importantes de su CV. No se trata de enumerar los méritos que están reflejados en los ítems del CV, sino de engarzarlos y justificar carencias que a su juicio pueda tener su trayectoria docente, investigadora y profesional. La extensión máxima que permite este apartado es el equivalente a 2800 caracteres (con espacios).

#### <span id="page-21-1"></span>**32. ¿Se tienen en cuenta los méritos predoctorales?**

La valoración del CV es global, y por tanto también se contabilizan los méritos predoctorales. En la figura de Profesor Contratado Doctor, se valoran

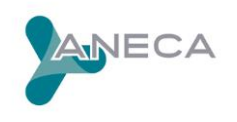

preferentemente los méritos postdoctorales, aunque los predoctorales también serán considerados.

#### <span id="page-22-0"></span>**33. ¿Se puede consignar un mismo mérito en diferentes apartados?**

Al inicio del modelo de CV se indica que "un mérito susceptible de ser evaluado en dos apartados solo podrá presentarse en uno de ellos", por este motivo, el solicitante debe seleccionar la ubicación que considere más conveniente.

## <span id="page-22-1"></span>**34. En caso de haber escrito un capítulo de libro, ¿dónde debo indicar el título del capítulo?**

En caso de tratarse de un capítulo de libro, seleccione la clave Capítulo de libro. En *Título* escriba el del capítulo, indicando el número del mismo en caso de que lo hubiera, y entre paréntesis añada el título del libro completo. Si ha escrito varios capítulos sepárelos mediante barras /. En las páginas haga lo mismo sepárelas por una barra /.

## <span id="page-22-2"></span>**35. ¿Dónde debo consignar los cargos unipersonales o de gestión universitaria ocupados?**

Debe consignar ese mérito en el apartado "Otros méritos docentes".

#### <span id="page-22-3"></span>**36. ¿Dónde debo incluir las monografías?**

Indíquelas en el subapartado "Libros" dentro de "Publicaciones científicas" y en el campo *Título*, a continuación del mismo indique que se trata de una monografía.

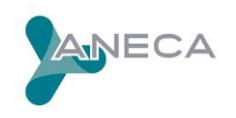

## <span id="page-23-0"></span>**37. ¿Si mi tesis doctoral ha sido publicada puedo consignarla en el apartado "Publicaciones científicas"?**

En principio debe consignar ese mérito en el apartado "Otros méritos de investigación". Solo en el caso de que la publicación de la tesis haya supuesto una profunda revisión y cambios sustanciales en la misma, podrá indicarlo en el apartado "Publicaciones científicas".

#### <span id="page-23-1"></span>**38. ¿Dónde debo incluir haber formado parte de un tribunal de tesis?**

Debe consignar ese mérito en el apartado "Otros méritos de investigación".

#### **39.¿Cuál es la elección más idónea del área de conocimiento en la solicitud?**

La elección del área de conocimiento es una decisión personal del solicitante. De cualquier forma y para intentar orientarle, el solicitante debe elegir el Comité al que más se ajuste su CV. La decisión no depende del departamento al que usted se encuentre adscrito, sino del campo de conocimiento en el que ha desarrollado su actividad docente e investigadora.

También puede ayudarle a tomar la decisión, consultar los criterios de evaluación que se aplican para esta figura en uno y otro campo, y que se describen en el documento "principios y orientaciones para la aplicación de los criterios de evaluación"

**<http://www.aneca.es/Programas/PEP/Documentos-de-ayuda>**

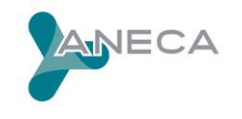